## Роли доступа к контроллерам

Для того чтобы разграничить права доступа сотрудников к меню терминалов, можно настроить роли доступа к контроллерам. Для этого перейдите в Основном меню в раздел Справочники  $\rightarrow$  Роли доступа к контроллерам.

Откроется окно со списком ролей доступа с привязкой к типу контроллера.

В настоящее время настройка ролей доступа применима только к терминалу BioSmart PV‑WTC (BioSmart Palm Vein WTC2).

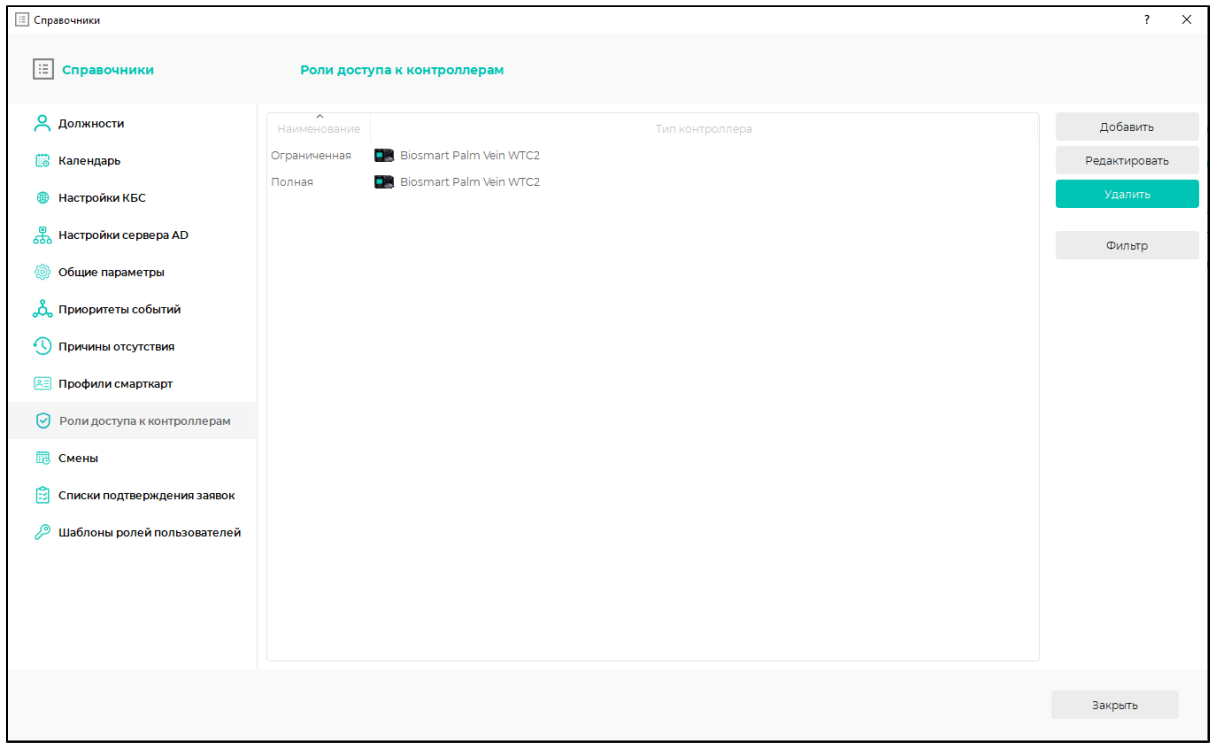

Отфильтровать список можно с помощью кнопки Фильтр.

Редактируйте список ролей доступа с помощью кнопок Добавить, Редактировать, Удалить или двойным кликом мыши.

По нажатию кнопки Добавить/Редактировать открывается окно свойств роли доступа.

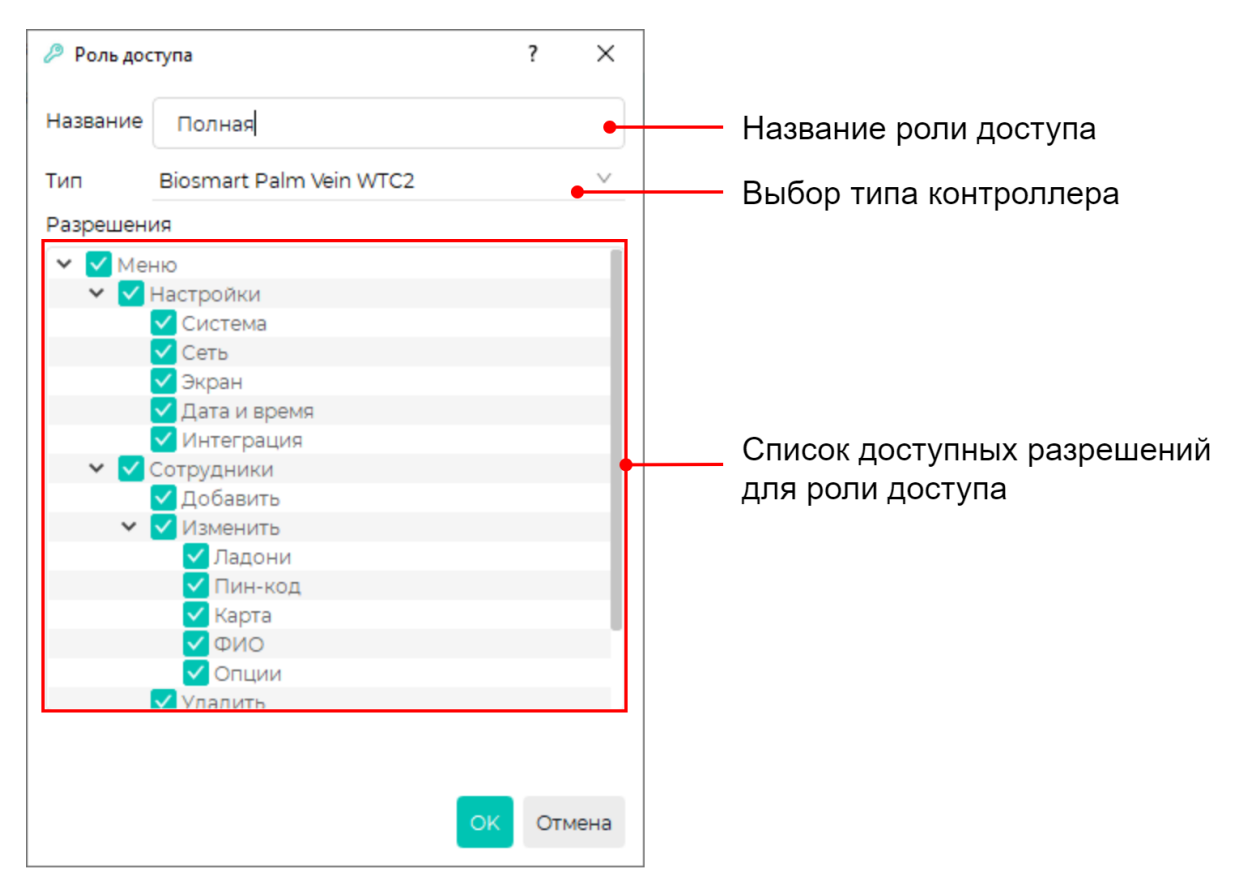

Созданные в данном разделе роли доступа к контроллерам назначаются пользователям [на вкладке Пользователи контроллеров](https://confluence.prosyst.ru/pages/viewpage.action?pageId=91053613) или сотрудникам в окне свойств сотрудника на вкладке Пользователь контроллеров.